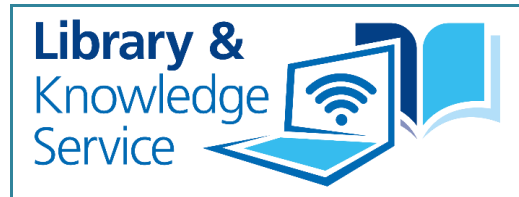

## **PUBLIC HEALTH UPDATES GUIDE**

Subscribe to e-bulletins, newsletters and current awareness services to receive information updates on subject areas of interest.

## Step-by-step guide to finding and organising information

### **Finding**

- 1. The key to any searching is to be systematic. Develop a routine around collecting the information that you need so that it meets all of your requirements.
- 3. It is also helpful to have a brief statement of your aims in relation to the information you have collected. This is to enable you to avoid collecting too much or irrelevant information as well as indicating to your audience **where and what type of information** has been sourced.
- 5. A current awareness service such as **KnowledgeShare**, which is personalised to your interests, will enable you to receive a lot of information from a wide variety of sources which will save you time.
- 2. Set the boundaries around the subject areas and types of information you want to include. For example, are you interested in collecting reports, strategies and/or evidence summaries?
- 4. To find information, sign up or subscribe to organisational newsletters and ebulletins. Organisations will usually alert you to their latest publications - this may save you having to check their websites on a regular basis.

#### **Organising**

- 1. Once you begin receiving information, view it on the day it comes into your inbox. Set up **folders** in your email account for different newsletters, bulletins and KnowledgeShare. Then select what information you need and save to a Word document/table or Excel spreadsheet.
- 2. Set aside a time to go through the information saved. The more frequently you do this e.g. once a week, the task becomes less time consuming.

<span id="page-1-0"></span>3. Set your information out into a userfriendly format. This will enable you and others to access and read through it easily.

See the **Information Template** in the [Appendix](#page-4-0) as an example.

- 5. You could then use the **Sort tool** to organise your information under the different subjects or themes. For example, order by all alcohol documents first, then by smoking documents, then by nutrition.
- 4. If you have particular subjects or themes e.g. alcohol, smoking, nutrition, then you could create additional column headings in your table (alongside the basic data such as title, date and publisher).
- 6. Once you begin looking for and collecting information you can review your sources. Some may be more appropriate than others and there may be gaps in the information you need. This will then give you the opportunity to search for other sources to find more targeted or relevant information.

### Library & Knowledge Service Bulletins

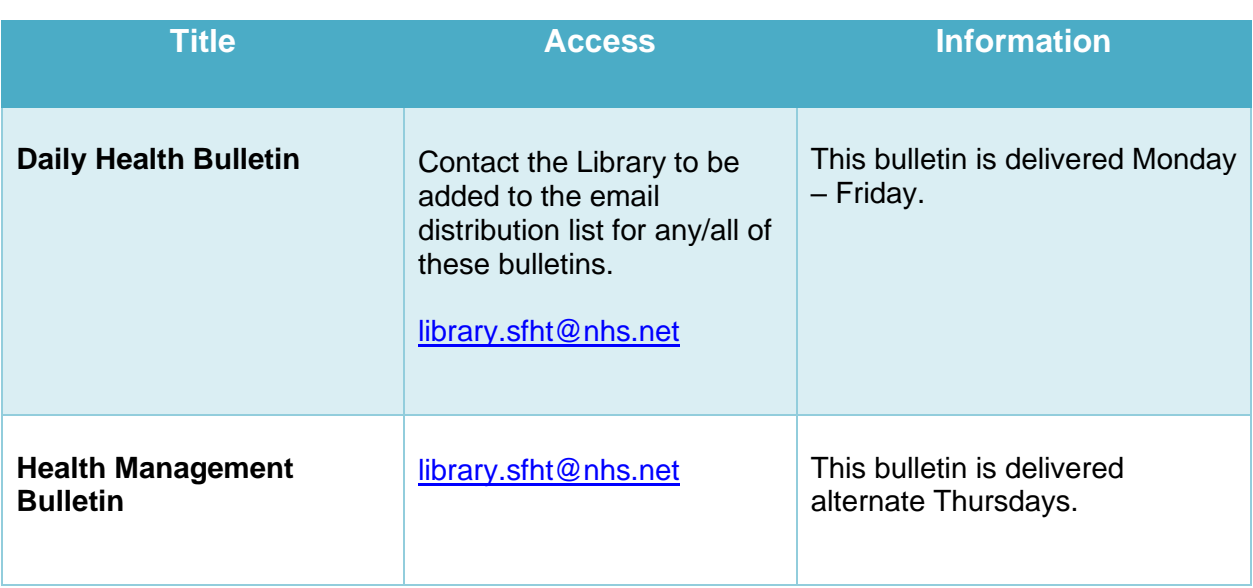

### KnowledgeShare

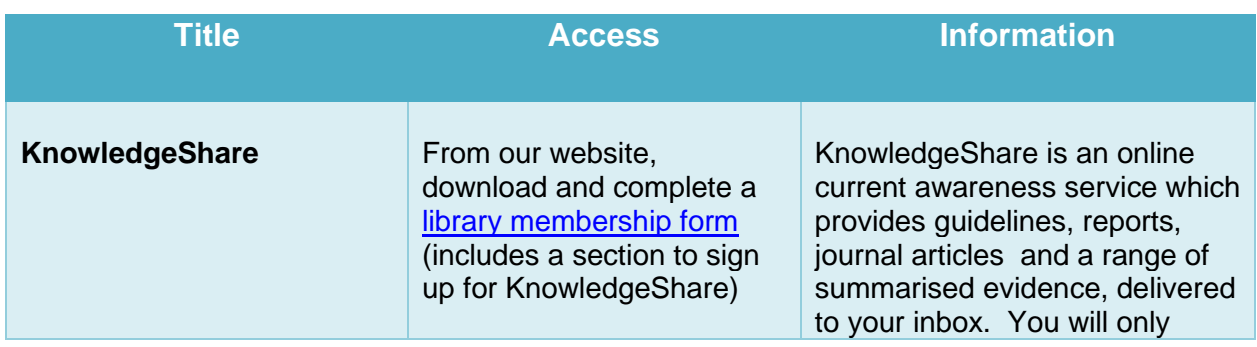

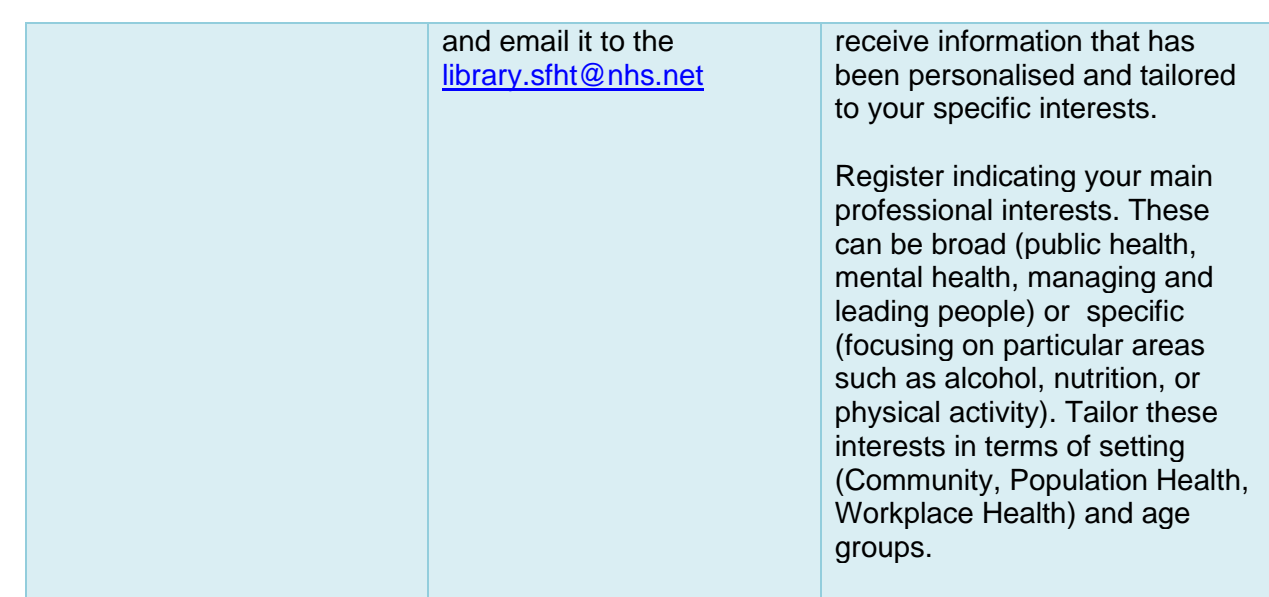

# Organisational Bulletins

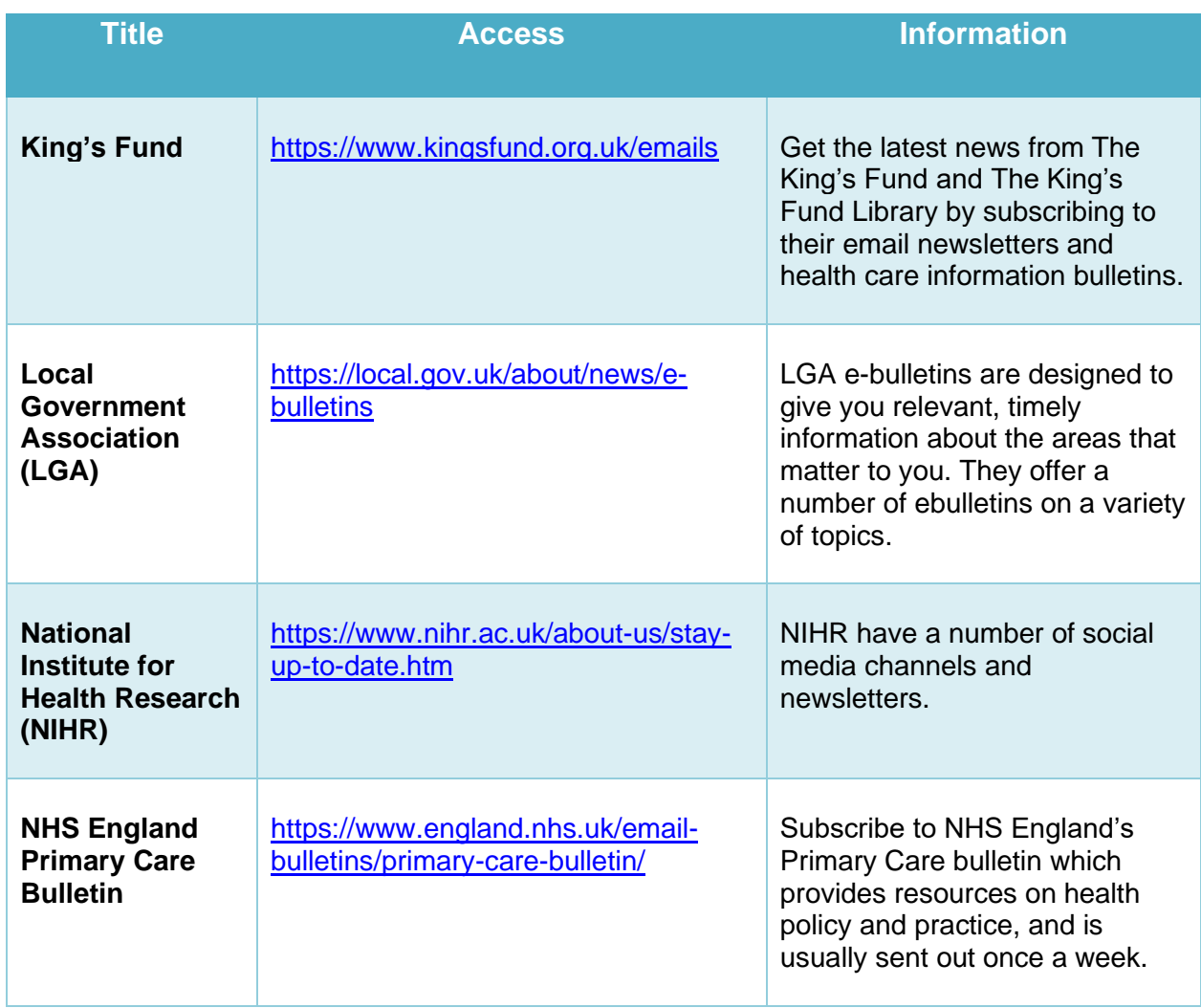

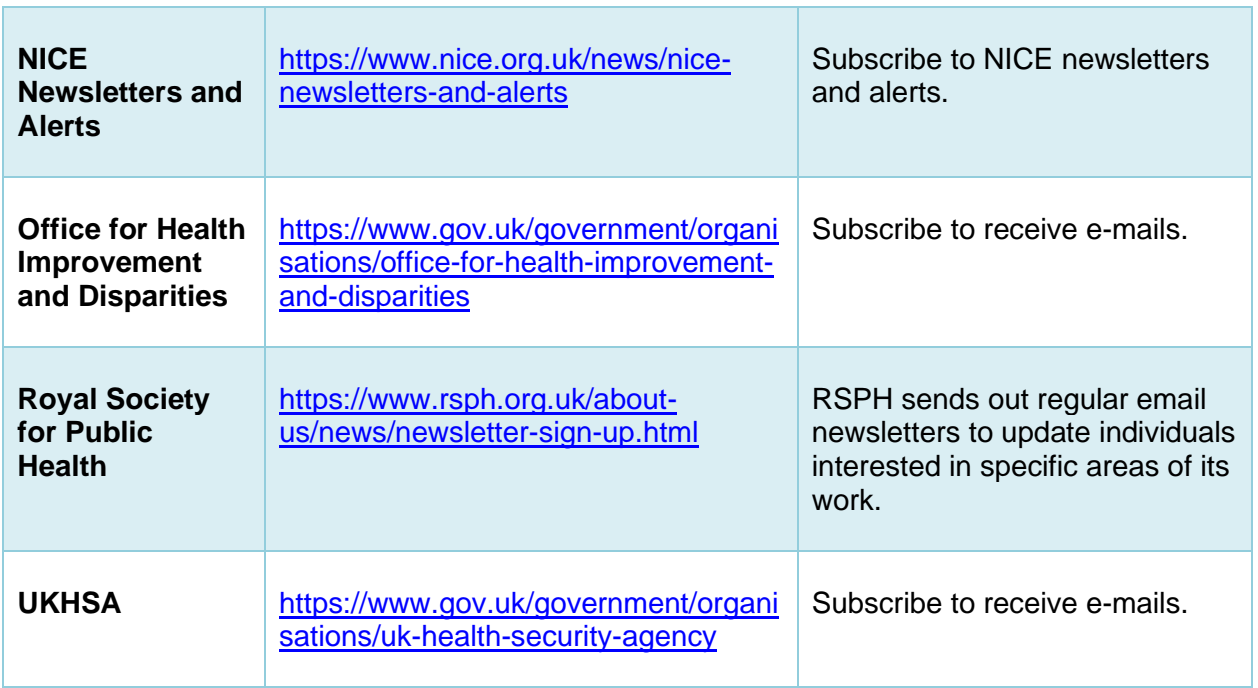

# **Contact**

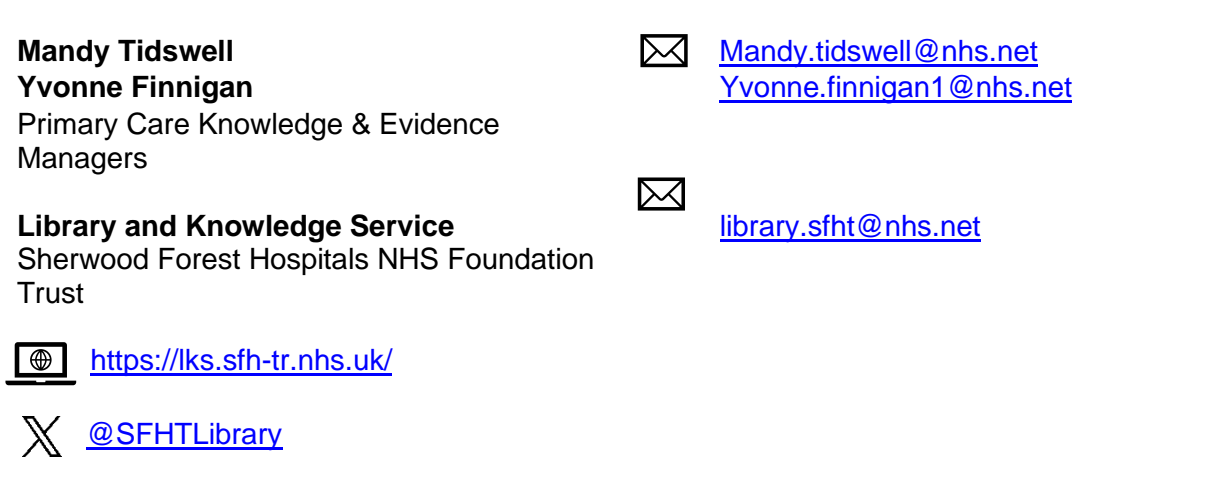

**Updated April 2024**

# Appendix

# Information template in Word

**Title:** *Name of your document*

**Date:** *Time period information covers or date of the month it's published*

## Example table

<span id="page-4-0"></span>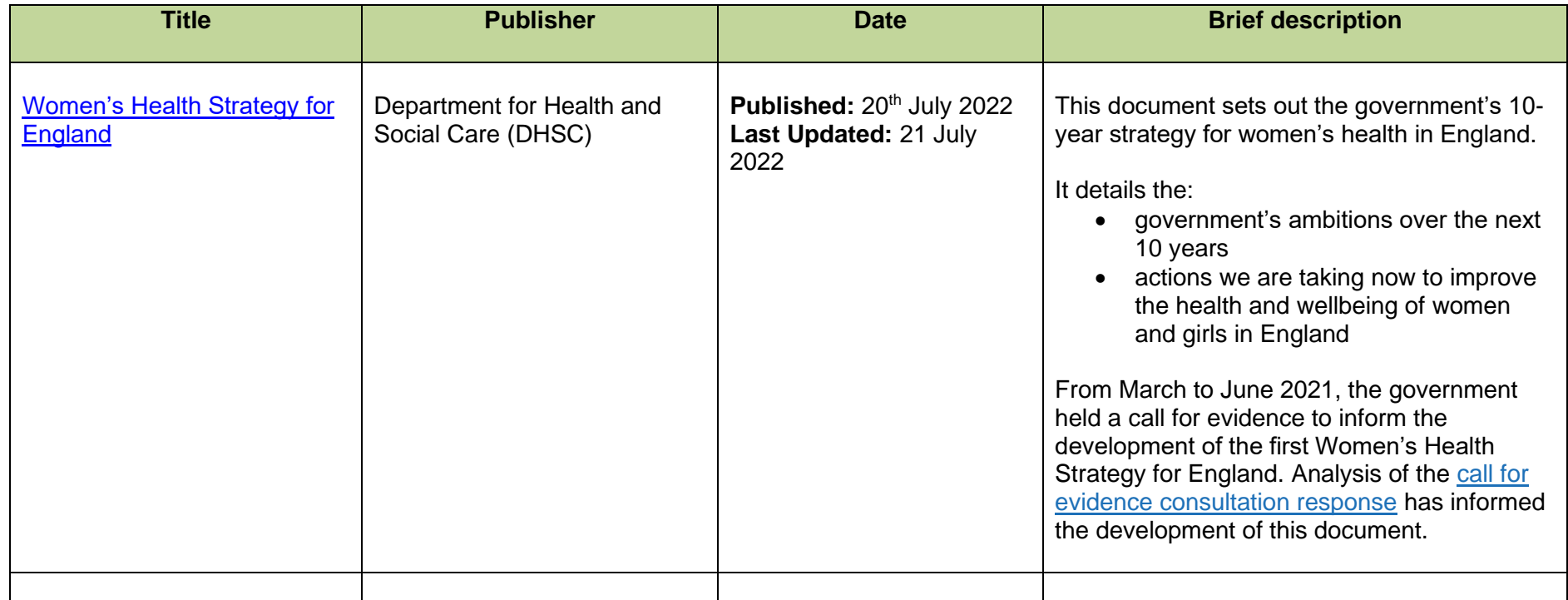

#### Organising information in a Word table

- You can organise your information first either alphabetically by title or by date published, **or**
- By using Word to sort the contents of the table for you click on the box with a cross on the top left corner of the table see below

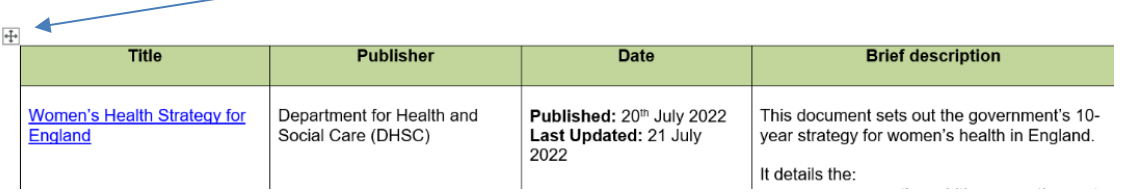

- 1. Select the table
- 2. Next to Table Design, go to Layout > Sort.
- 3. In the Sort field, choose how you'd like to sort the table (title, publisher, date…)
- 4. Choose Ascending (low to high/A to Z) or Descending (high to low/Z to A).
- 5. Select OK

[Back to Organising page](#page-1-0)